Zurück

[ Audio 20 Zusatzanleitung | Medien | Betrieb mit Bluetooth® Audio ]

Ausgabe der Betriebsanleitung: ÄJ2017-2a

Datum des Drucks: 08.05.2018

**Hinweis** 

Die Online-Betriebsanleitung stellt die jeweils aktuelle Version dar. Etwaige Abweichungen zu Ihrem konkreten Fahrzeug könnten nicht berücksichtigt sein, da Mercedes-Benz seine Fahrzeuge ständig dem neuesten Stand der Technik anpasst, sowie Änderungen in Form und Ausstattung vornimmt. Bitte beachten Sie daher, dass diese Online-Betriebsanleitung in keinem Fall die gedruckte Betriebsanleitung ersetzt, die mit dem Fahrzeug ausgeliefert wurde.

Betrieb mit Bluetooth® Audio

### Voraussetzungen

Die Funktion Bluetooth® am Multimediasystem muss eingeschaltet sein .

Für den Betrieb mit Bluetooth® Audio benötigen Sie ein Bluetooth® fähiges Audiogerät.

Prüfen Sie folgende Punkte an Ihrem Bluetooth® Audiogerät (siehe Betriebsanleitung des Herstellers):

● Bluetooth<sup>®</sup> Audioprofil

Das Bluetooth® Audiogerät muss die Bluetooth® Audioprofile A2DP und AVRCP unterstützen.

● Bluetooth<sup>®</sup> Sichtbarkeit

An manchen Bluetooth® Audiogeräten muss nicht nur die Bluetooth® Funktion aktiviert werden. Zusätzlich muss auch das eigene Gerät für andere Geräte "sichtbar" gemacht werden.

Bluetooth® Gerätename

Dieser Gerätename ist vorgegeben, kann jedoch in der Regel geändert werden. Für eine eindeutige Auswahl des Bluetooth® Geräts wird empfohlen, den Gerätenamen anzupassen.

O A2DP (Advanced Audio Distribution Profile): Bluetooth® Audioprofil für die Übertragung von Audiodaten AVRCP (Audio Video Remote Control Profile): Bluetooth® Audioprofil für die Wiedergabe von Audiodaten

0 Zur Autorisierung muss das Bluetooth® Gerät für das Multimediasystem sichtbar sein. Nach der Autorisierung findet das Multimediasystem das Bluetooth® Gerät, auch wenn es nicht sichtbar ist.

## Allgemeine Hinweise

Wenn Sie Ihr Bluetooth® Audiogerät das erste Mal zusammen mit dem Multimediasystem verwenden, müssen Sie es autorisieren. Wenn Sie ein neues Bluetooth® Audiogerät autorisieren, wird es automatisch verbunden. Dabei erfolgt zunächst die Suche nach einem Bluetooth® Audiogerät und anschließend das Autorisieren. Sie können maximal 15 Bluetooth® Geräte autorisieren.

0 Wenn Sie ein Mobiltelefon autorisieren, das Bluetooth® Audio unterstützt, werden beide Bluetooth® Audioprofile (A2DP, AVRCP) verbunden.

Mercedes-Benz empfiehlt, ein Mobiltelefon in der Bluetooth® Telefonie zu autorisieren .

### Menü Bluetooth® Audio

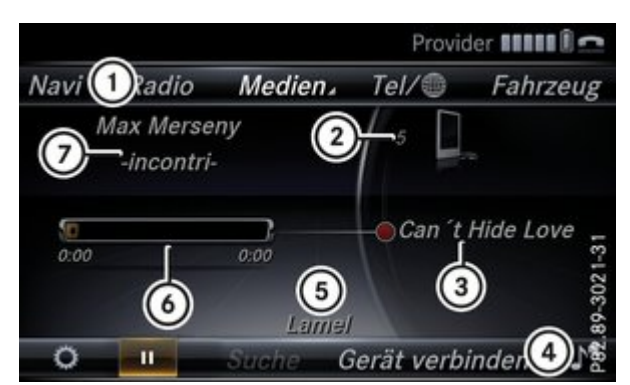

- **1**Hauptfunktionszeile
- Datenträgerposition im Medienmenü
- **3** Titel des gespielten Songs
- Menüzeile Medien
- Name des verbundenen Bluetooth® Audiogeräts (Beispiel)
- **6** Zeitanzeige der Wiedergabe

Interpret und Albumname

Folgende Funktionen stehen über die Menüzeile Medien zur Verfügung:

- Optionen : Optionen zu Bluetooth® Audio aufrufen
- $\bullet$  Wiedergabe anhalten  $\boxed{1}$  oder starten  $\boxed{\blacktriangleright}$
- Suche : Titel suchen (nicht bei allen verbundenen Audiogeräten verfügbar)
- Gerät verbinden : Gerätemanager aufrufen
- : Klangeinstellungen aufrufen  $\bullet$
- $\blacktriangleright$  Menüzeile einblenden: Controller schieben  $\textcircled{}\blacktriangleright$

## Bluetooth® Audio einschalten

- Taste MEDIA drücken.
- **Im Menü Bluetooth Audio auswählen: Controller drehen und drücken.**

Das Multimediasystem aktiviert das Bluetooth® Audiogerät. Danach erscheint das Menü Bluetooth Audio . Die Wiedergabe startet. Wenn die Meldung Kein Bluetooth Audio-Gerät autorisiert erscheint, müssen Sie zunächst das Bluetooth® Audiogerät autorisieren.

0 Wenn das angeschlossene Bluetooth® Audiogerät Metadaten unterstützt und entsprechende Daten verfügbar sind, können Interpret, Titel- und Albumname angezeigt werden.

# Bluetooth® Audiogerät suchen und autorisieren

- Betrieb mit Bluetooth® Audio einschalten.
- $\blacktriangleright$  Controller schieben  $\textcircled{0+}$

Die Menüzeile Medien erscheint.

Gerät verbinden auswählen.

Der Gerätemanager erscheint.

**Neues Gerät verbinden auswählen.** 

Suche über das Audiogerät starten: Auf dem Audiogerät nach MB Bluetooth suchen. oder

- Suche über das Multimediasystem starten: Über Fahrzeug verbinden auswählen.
- Audiogerät aus Liste auswählen.
- **Als Bluetooth Audio-Gerät verbinden auswählen.**

## Details zum Bluetooth® Audiogerät anzeigen

- Im Bluetooth® Audio Menü Controller schieben  $\bigcirc$ <sup>\*</sup>.
- Gerät verbinden auswählen.

http://moba.i.daimler.com/baix/cars/c253/de\_DE/index.html?#../../../cars/c253/de\_DE/audio20/subchapter\_09\_72.shtml 2/5

Der Gerätemanager erscheint.

- auswählen.
- **Details** auswählen.

## Wiedergabe starten und stoppen

Voraussetzung: Das Menü Bluetooth® Audio ist eingeblendet.

Wiedergabe starten

**auswählen: Controller drehen und drücken.** 

Die Wiedergabe beginnt. Die Markierung steht auf **II**.

Wiedergabe stoppen

 $\blacksquare$  auswählen.

Eine Meldung erscheint. Die Markierung steht auf **Demokration**.

Wiedergabe fortsetzen

 $\blacktriangleright$   $\blacktriangleright$  auswählen.

Eine Meldung erscheint. Die Markierung steht auf  $\boxed{\blacksquare}$ .

## Die Wiedergabe starten bei angehaltenem Bluetooth® Audiogerät

Während der Suche nach Mobiltelefonen wird die Verbindung zum Bluetooth® Audiogerät getrennt. Im Menü Bluetooth® Audio erscheint die Meldung Kein Bluetooth Audio-Gerät verbunden . Wenn die Suche beendet ist, kann das Bluetooth® Audiogerät wieder verbunden werden.

**Im Menü Bluetooth® Audio die Meldung Letzten verwendeten Player verbinden bestätigen: Controller drücken.** 

Je nach benutztem Bluetooth® Audiogerät startet die Wiedergabe sofort oder Sie müssen die Wiedergabe manuell starten.

In diesem Fall sehen Sie die Meldung Bluetooth Audio-Gerät wurde angehalten. .

Wiedergabe starten:  $\Box$  auswählen: Controller schieben  $\mathbb{Q}^*$  und drücken.

Die Wiedergabe startet vom Beginn.

## Titel auswählen

Die Funktion wird nicht von allen Bluetooth® Audiogeräten unterstützt.

- Einige Mobiltelefone beeinträchtigen die Funktion hinsichtlich folgender Kriterien:
	- die Anzahl der auswählbaren Titel
	- die Zeitspanne, bis der nächste oder vorige Titel gespielt wird
- Mit dem Multifunktionslenkrad auf das Medienmenü im Bordcomputer umstellen (siehe Betriebsanleitung des Fahrzeugs).
- ► Vorwärts oder rückwärts zu einem Titel springen: Am Multifunktionslenkrad Taste <u>A</u>doder Varücken.

Schnelldurchlauf: Am Multifunktionslenkrad Taste  $\blacksquare$  oder  $\blacksquare$  gedrückt halten, bis der gewünschte Titel erreicht ist.

Wenn Sie die Tasten **bei der W** länger gedrückt halten, beschleunigt der Schnelldurchlauf nach kurzer Zeit.

 $\bullet$ Beim Schnelldurchlauf werden keine Titelnamen angezeigt, sondern nur Track+1, Track+2, usw. (oder Track-1, Track-2, usw.). Es werden keine Wiedergabezeiten der abgespielten Titel angezeigt. Dies wird ab AVRCP Version 1.3 als optionale Funktion unterstützt.

## Titel suchen

- Im Medienmenü Taste MEDIA drücken.
- **Bluetooth Audio** auswählen: Controller drehen und drücken.
- $\blacktriangleright$  Controller schieben  $\textcircled{9+}$
- Suche auswählen.
- Es erscheint eine Kategorienliste.
- Gewünschte Kategorie auswählen: Controller drehen und drücken.
- Eine Liste mit der gewählten Kategorie erscheint, z. B. eine Albumliste.
- **Einen Eintrag auswählen.**

Eine Titelliste erscheint.

0 Die Funktion ist nur verfügbar, wenn das Mobiltelefon und der gewählte Audioplayer auf dem Mobiltelefon diese Funktion unterstützen.

## Wiedergabe-Optionen

#### Allgemeine Hinweise

Wenn das angeschlossene Bluetooth® Audiogerät diese Funktion unterstützt, stehen Ihnen folgende Optionen zur Verfügung:

- Normale Titelfolge : Die Titel werden in normaler Reihenfolge abgespielt.
	- Die Wiedergabe der Audiodateien ergibt sich aus der Reihenfolge, mit der das verwendete Programm die Titel auf den Datenträger schreibt. Üblich ist eine alphabetische Reihenfolge. Wenn alle Titel eines Ordners abgespielt sind, folgt die Wiedergabe der Titel des nächsten Ordners.
- Titelliste-Mix : Die aktuelle Titelliste wird in zufälliger Reihenfolge abgespielt.
- Medium-Mix : Alle Titel auf dem Datenträger werden in zufälliger Reihenfolge abgespielt.

Wiedergabe-Optionen sind optionale Funktionen und werden nicht oder nur teilweise von Bluetooth® Audiogeräten unterstützt.

#### Wiedergabe-Option auswählen

- **Im Menü Bluetooth® Audio Controller schieben**  $\textcircled{9}$ <sup>\*</sup>.
- Optionen auswählen: Controller drehen und drücken.
- **Abspielmodus auswählen.**
- Ein Punkt zeigt die aktuelle Einstellung.
- Gewünschte Option auswählen.

## Lautstärke am Multimediasystem anheben

- Im Menü Bluetooth® Audio Controller schieben  $\mathbb{O}^*$ .
- Optionen auswählen: Controller drehen und drücken.
- Lautstärke auswählen: Controller drehen und drücken.
- Ein Menü erscheint. Der Punkt zeigt die aktuelle Einstellung.
- Standard oder Boost auswählen.

Wenn das Bluetooth®Audiogerät zu leise wiedergegeben wird, kann die Funktion Boost verwendet werden. Es wird jedoch empfohlen, direkt am Bluetooth® Audiogerät eine höhere Lautstärke einzustellen.

## Bluetooth® Audiogerät erneut verbinden

#### Allgemeine Hinweise

0

Die Bluetooth® Audioprofile werden in folgenden Fällen automatisch verbunden:

- Eines der beiden zuletzt verbundenen Mobiltelefone wurde auch als Bluetooth® Audiogerät genutzt (wenn die Funktion vom Mobiltelefon unterstützt wird).
- Das Mobiltelefon verbindet sich automatisch. Im Anschluss werden auch die Bluetooth® Audioprofile verbunden.

0 Für die automatische Verbindung mit dem Multimediasystem muss das Mobiltelefon in Reichweite sein.

Bei den meisten Bluetooth® Audiogeräten muss das "Automatische Verbinden" über das Setzen eines Häkchens aktiviert werden. Diese Abfrage erfolgt in Abhängigkeit des verwendeten Geräts oft während der Autorisierung (siehe Betriebsanleitung des Herstellers).

## Bluetooth® Audiogerät verbinden

## 8.5.2018 GLC - Interaktive Betriebsanleitung

Wenn die Meldung Kein Bluetooth Audio-Gerät verbunden erscheint, haben Sie zwei Möglichkeiten das Bluetooth® Audiogerät erneut zu verbinden.

1. Möglichkeit:

**Im Menü Bluetooth® Audio die Meldung Letzten verwendeten Player verbinden bestätigen: Controller drücken.** 

Wenn das Multimediasystem das Bluetooth® Audiogerät findet, wird es verbunden und die Wiedergabe startet.

2. Möglichkeit:

 $\blacktriangleright$  Controller schieben  $\textcircled{9}$ 

Menüzeile Medien wird eingeblendet.

- Gerät verbinden auswählen.
- Ein Bluetooth® Audiogerät auswählen: Controller drehen und drücken.

Wenn das Bluetooth® Audiogerät autorisiert ist, startet die Wiedergabe.

# Bluetooth® Audiogerät und gleichzeitige Suche nach Mobiltelefonen

0 Bei der Suche nach Mobiltelefonen oder neuen Bluetooth® Audiogeräten wird die Verbindung zu einem bereits aktiven Bluetooth® Audiogerät getrennt.

Im Menü Bluetooth® Audio erscheint die Meldung Kein Bluetooth Audio-Gerät verbunden.

# Bluetooth® Audiogerät deautorisieren (abmelden)

- Im Bluetooth® Audio Menü Controller schieben  $\bigcirc$ <sup>\*</sup>.
- Gerät verbinden auswählen.

Der Gerätemanager erscheint.

- Optionen auswählen.
- **Deautorisieren auswählen.**

### Einzelnachweise

[ Audio 20 Zusatzanleitung | Medien | Betrieb mit Bluetooth® Audio ]

Ausgabe der Betriebsanleitung: ÄJ2017-2a

Datum des Drucks: 08.05.2018

Hinweis

Die Online-Betriebsanleitung stellt die jeweils aktuelle Version dar. Etwaige Abweichungen zu Ihrem konkreten Fahrzeug könnten nicht berücksichtigt sein, da Mercedes-Benz seine Fahrzeuge ständig dem neuesten Stand der Technik anpasst, sowie Änderungen in Form und Ausstattung vornimmt. Bitte beachten Sie daher, dass diese Online-Betriebsanleitung in keinem Fall die gedruckte Betriebsanleitung ersetzt, die mit dem Fahrzeug ausgeliefert wurde.